## **TEORIA DEI SISTEMI E DEL CONTROLLOLM in Ingegneria Informatica e Ingegneria Elettronica**

http://www dii unimore it/~lbiagiotti/TeoriaSistemiControllo html http://www.dii.unimore.it/~lbiagiotti/TeoriaSistemiControllo.html

# **INTRODUZIONE A MATLAB MATLAB**

Ing. Luigi Biagiotti e-mail: <u>luigi.biagiotti@unimore.it</u> http://www.dii.unimore.it/~lbiagiotti

- $\bullet$ • Che cos'è Matlab e obiettivo del corso
- $\bullet$ Input/Output
- •Principali comandi
- $\bullet$ Costrutti principali
- $\bullet$  $\bullet$  M-files e M-function
- $\bullet$ Conclusioni

#### **Matlab**

- $\bullet$  Matlab (Matrix Laboratory) è un programma per l'analisi numerica e la simulazione di sistemi dinamici.
- $\bullet$  Esso contiene un nucleo di funzioni di base general purpose; esistono, poi, delle estensioni, i *Toolbox*, che consentono di estendere le del programma aggiungendo funzioni specialistiche.
- $\bullet$  Durante il corso impareremo a utilizzare il programma sia per l' **Analisi** di sistemi dinamici che per la **Sintesi** di sistemi di controllo. Utilizzeremo il toolbox **Control**.

### **Matlab**

- $\bullet$  All'apertura il programma si presenta nel seguente modo:
	- •Finestra principale con il **prompt dei comandi**
	- Finestre secondarie (tra cui si segnala la finestra di **Workspace**, che raccoglie tutte le variabili definite in Matlab)

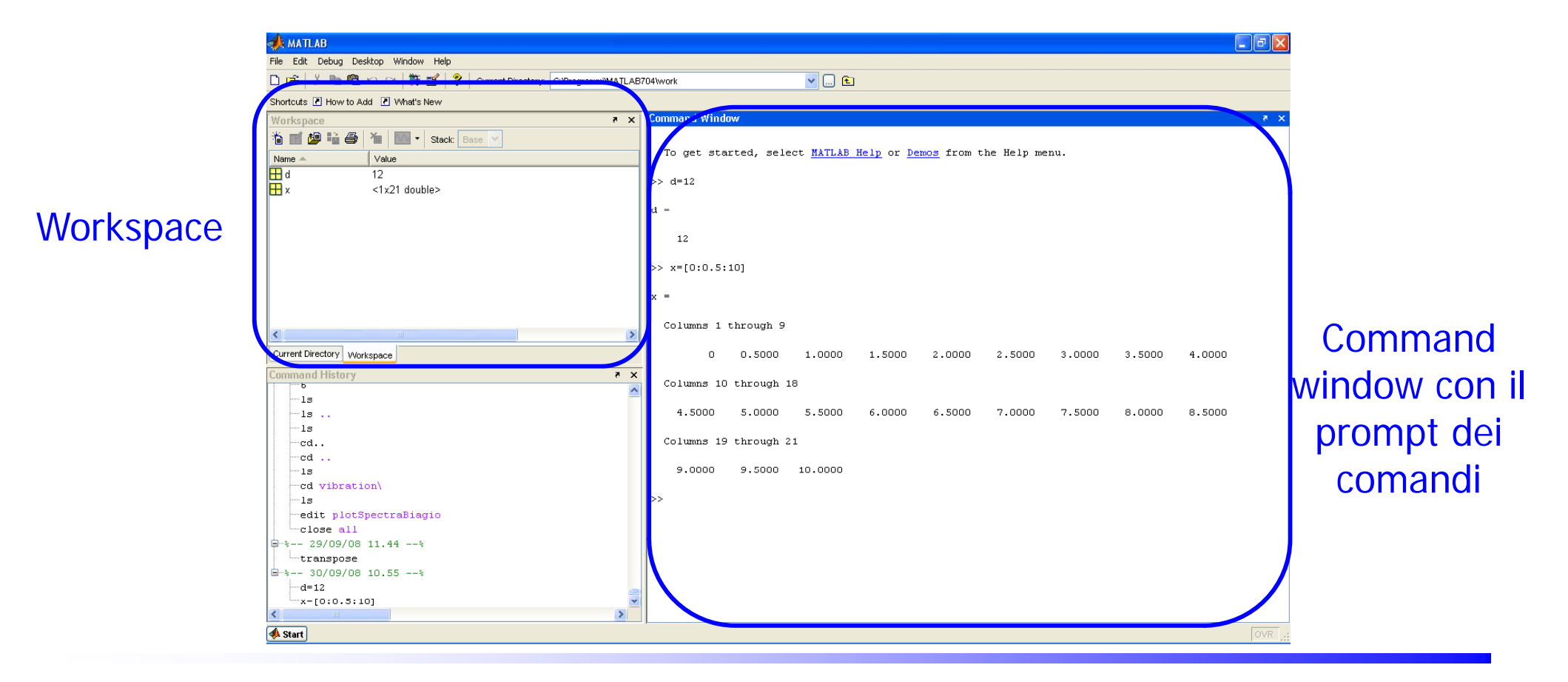

### **Command Window di Matlab**

•

•

•

•

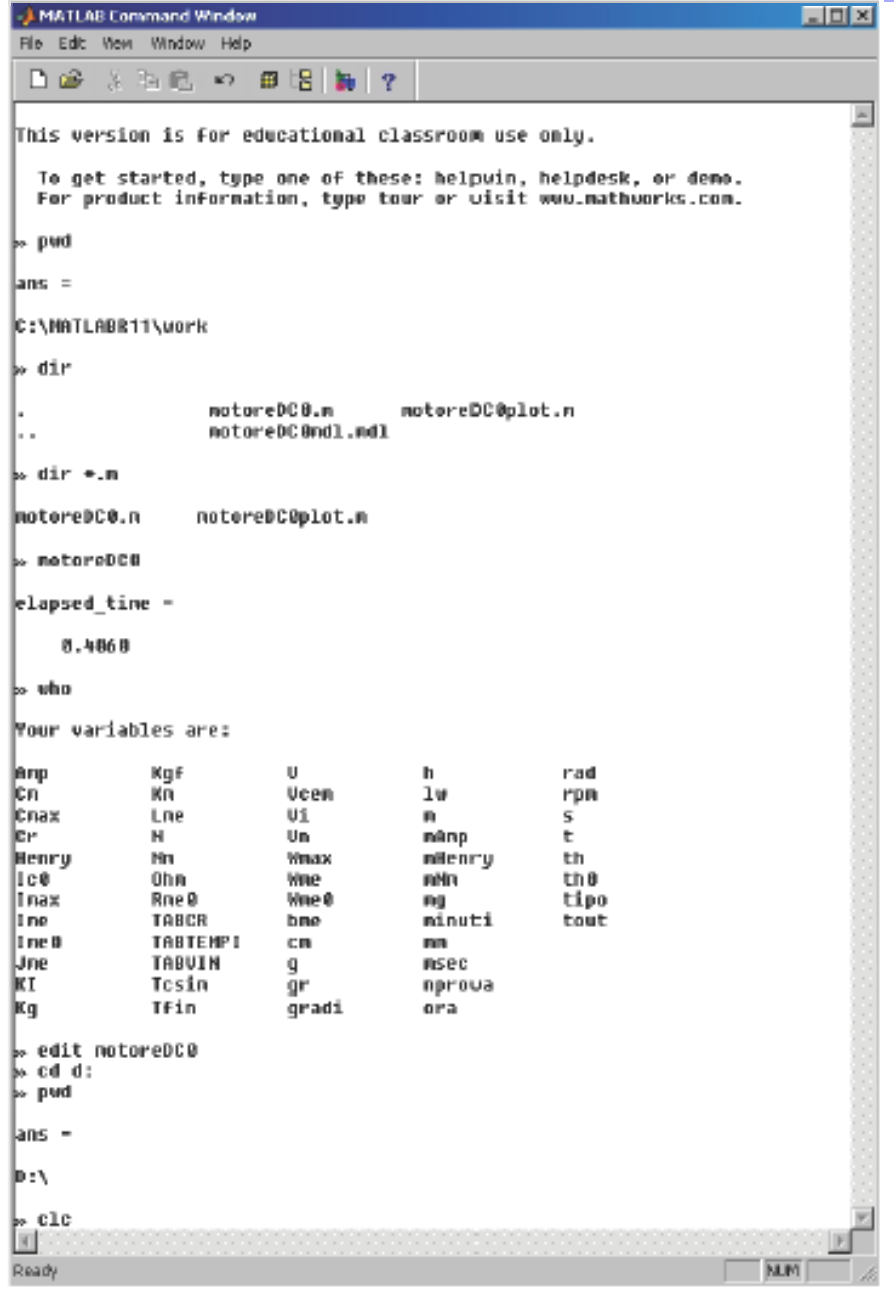

- I comandi in Matlab si inseriscono tramite il "CommandWindow".
- Alcuni comandi di uso generale sono:
	- **pwd** restituisce la directory corrente
	- **dir** elenca i file della directory
	- **dir \*.m** elenca i file .m
	- cd <newdir> cambia la directory di lavoro
	- **clc** pulisce la finestra
- Le variabili definite in Matlab sono raccolte nel "WorkSpace". Il comando **who** elenca le variabili del workspace.Il comando **clear** cancella tutte le variabili definite finora.
- I file di comandi hanno estensione .m e contengono dei comandi di Matlab che sono eseguiti digitando il nome del file come se fosse un comando.

**motoreDC0** è un file comandi.

I file di comandi si scrivono con il"Matlab Editor": **edit motoreDC0** :

#### **In Matlab qualsiasi dato è trattato come una variabile**

 $\bullet$  Per introdurre una variabile basta assegnarle un nome e un valore in questo modo:

**>> x=12;**

La variabile **x** vale *12*. Omettendo il ; viene stampato il nome della variabile e il suo valore, altrimenti non c'è *echo* dei comandi. Se si digita soltanto un valore e non lo si assegna a una variabile, Matlab assegna di default tale valore alla variabile **ans**

### **Per cominciare con Matlab**

•Per una panoramica sui comandi di Matlab digitare:

**>> demo**

<sup>e</sup> seguire le istruzioni.

• Digitando **help** dal prompt di comando compare la lista completa dei toolbox presenti. Digitando

**>> help** *< nome toolbox>* si ha l'elenco completo delle funzioni disponibili per quel toolbox. Digitando *>> help* **<nome comando>** si accede alla descrizione di quel comando.

•• Per trovare un comando non noto riguardante un certo argomento digitare: **>> lookfor keyword** dove keyword è una parola relativa all'argomento di interesse. Esempio: **>> lookfor transfer**restituisce vari comandi relativi alle funzioni di trasferimento

• Molti comandi specifici per i controlli automatici: **>> help control**

### **Vettori e Matrici**

 $\bullet$  Possiamo definire una matrice con la seguente sintassi: **>> A=[1,2,3;4,5,6;7,8,9]**

- $\bullet$  Gli elementi della stessa riga sono separati da **,** mentre le varie righe dal **;**. Per accedere a un elemento della matrice basta specificare la riga e la colonna dell'elemento.
- $\bullet$ La chiamata:

**>> element = A(1,2)**

associa alla variabile **element** il valore dell'elemento di riga 1 e colonna 2 della matrice **<sup>A</sup>**. In particolare sarà **element=2**

### **Le wildcards**

 $\bullet$  Per accedere a intere righe o colonne di una matrice, si usa la wildcard ":"

Ad esempio, la prima riga di **A** si seleziona con:

```
>> A(1,:) 
      ans =
             1 2 3ans =1 4 7\bullet Selezione di una sottomatrice>> B A= (2:3,1:2)
      B = 4 57 8
```
e la prima colonna di **<sup>A</sup>** con: **Nota che gli indici di riga e di colonna partono da <sup>1</sup> <sup>e</sup>** <sup>p</sup>**>> A(:,1) colonna partono non da 0.**

### **Vettori e Matrici**

 $\bullet$ Un vettore è una particolare matrice

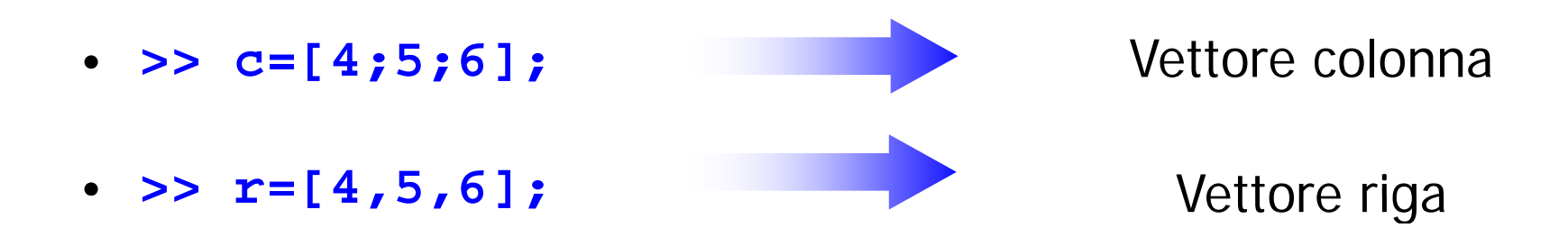

- $\bullet$ Si può far generare a Matlab un vettore automaticamente
- $\bullet$ Il comando

#### **>> t=[0:0.1:10]**

genera un vettore riga con valori che vanno da 0 a 10 con passo 0.1.

 $\bullet$  Possiamo operare con le variabili: possiamo costruire una variabile utilizzando i valori memorizzati in altre variabili. Possiamo costruire vettori con variabili scalari, matrici con vettori e matrici con altre matrici.

### **Vettori**

- $\bullet$  I vettori hanno due funzioni fondamentali in Matlab:
	- • rappresentazione dei polinomi: un polinomio è descritto dal vettore dei suoi coefficienti
	- •rappresentazione di segnali: un segnale è rappresentato mediante la sequenza dei valori che assume in un insieme di istanti di tempo, quindi mediante un vettore.

## **I polinomi e le operazioni**

- •• Definiamo il polinomio "pol"  $(= 3 s<sup>2</sup> + 2 s + 1)$  con l'istruzione: **>> pol= [3 2 1] pol = 3 2 1**
- •**roots**: calcolo delle radici (pol=0): **>> roots(pol) ans =-0 3333 0 4714i 0 .3333 + .4714i-0.3333 - 0.4714i**
- • **polyval**: valutazione in un punto: **>> polyval(pol 1) ,1) ans = 6**

### **I polinomi e le operazioni**

•**Calcolo dei residui di una funzione razionale fratta**:

$$
\frac{\text{es.}}{s^3 + 5s^2 + 3s + 6} = \frac{-6}{s+3} + \frac{-4}{s+2} + \frac{3}{s+1} + 2
$$

```
>> num = [2 5 3 6]; den = [1 6 11 6];
>> [r,p,k] = residue(num,den) 
r =-6.0000
   -
4.0000
    3.0000
p =
   -3 0000 .
   -2.0000
   -
1.0000
k =2
```
### **I polinomi e le operazioni**

•**Prodotto di polinomi** ( $pol3=(s+1)(s+1)$ ):

```
>> pol1=[1 1]; pol2=[1 1];
>> pol3=conv(pol1,pol2) 
pol3 =
1 2 1
```
•• **Divisione di polinomi** ( $(s^2+2s+2)=q(s)(s+1)+r(s)$ ):

```
>> pol1=[1 2 2]; pol2=[1 1];  

>> [q,r]=deconv(pol1,pol2) 
q =
1 1r =001001
```
### **Vettori e Matrici**

Esistono comandi che generano automaticamente alcune matrici notevoli

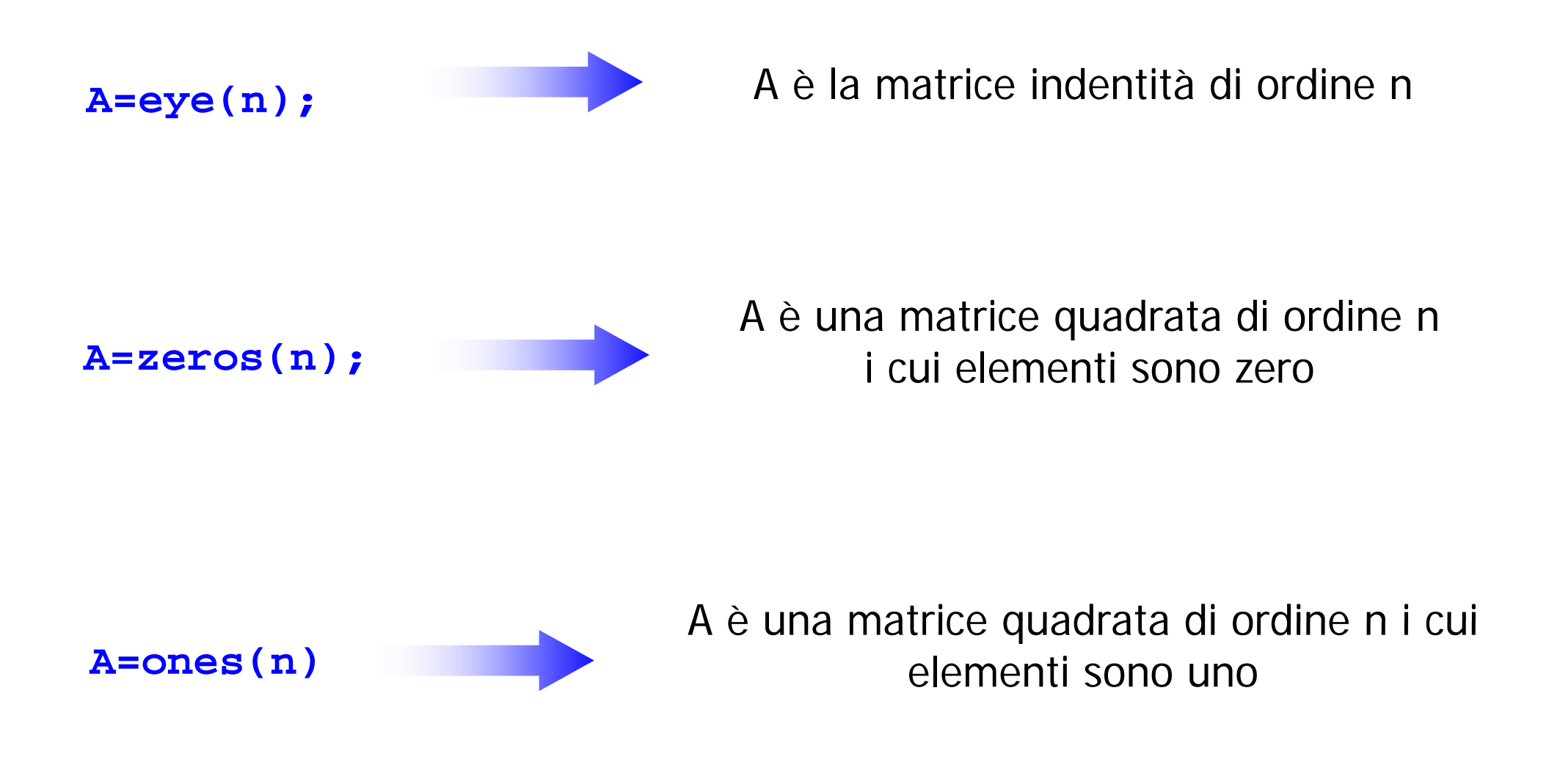

### **Esempio: Costruzione di una matrice**

Costruire una matrice 6 x 6 del tipo:

$$
A = \left[ \begin{array}{cc} A_{11} & A_{12} \\ A_{21} & A_{22} \end{array} \right]
$$

Dove:

$$
A_{11} = [\nu_1, \nu_2, \nu_3]
$$
  
\n
$$
A_{12} = 0_3
$$
  
\n
$$
A_{21} = I_3
$$
  
\n
$$
A_{22} = [\nu_3, \nu_2, \nu_1]
$$

Dove v<sub>1</sub>, v<sub>2</sub> e v<sub>3</sub> sono vettori colonna definibili dall'utente

### **M-files e Matlab editor files**

- $\bullet$  Matlab dispone di un editor a cui si accede mediante il comando **>> edit**
- $\bullet$  L'editor di Matlab permette di scriverei file di comandi (con estensione .m) che contengono una successione di comandi che saranno eseguiti da Matlab quando si digita il nome del file (senza **.m**) nel command window.

#### **Un m-file è solo un modo di raggruppare i comandi. Le modifiche sulle variabili non sono locali ma si riflettono direttamente sul workspace**

### **M-files e Matlab editor files**

Editor - C:\Documents and Settings\Ibiagiotti\Impostazioni locali\Temp\mot... •File Edit Text Desktop Window Help  $\overline{5}$ 田田日日口 序目 太阳良いの 風 前子  $\frac{1}{3}\frac{1}{3}\frac{1$  $\mathbf{1}$  $\overline{2}$ -s 3 % Modello motore elettrico DC base  $\overline{4}$  $\approx$ 5  $6$  $\overline{7}$ clear all  $\mathbf{a}$ close all  $\overline{9}$  $10$  $11$ % Definizione delle unità di misura del SI  $12$ 13.  $m=1$ : Km=1000\*m: cm=0.01\*m: mm=0.001\*m: 14  $s=1$ ; msec=0.001\*s; minuti=60\*s; ora=60\*minuti;  $\bullet$ 15 Ka=1; ar=0.001\*Ka; ma=0.001\*ar;  $N=1$ ;  $Nm=N*m$ ;  $mNm=Nm/1000$ ; 16 rad=1; gradi=pi\*rad/180; 17 18  $q = 9.81*m/s^2;$ % accelerazione di gravità 19 Kaf=a: % Kilogrammi forza  $20$  $r$ pm= $2 * pi / 60$ ;  $21$ Amp=1; mAmp=0.001\*Amp;  $V=1$ ; 22 Ohm=V/Amp: 23 Henry=V\*s/Amp: mHenry=0.001\*Henry: 24  $2.5$ 26 % Parametri del motore  $\bullet$ 27 28 29 tipo=1; 30 switch tipo  $31$ case 1 32  $Vn = 12 * V:$ % tensione di alim. nominale 33.  $Cmax = 610.24*mNm$ : % coppia massima in stallo  $34$  $T_{\text{max}} = 93.6 \text{nm}$ % corrente messime in stallo  $\epsilon$  $\rightarrow$ script  $In.1$ Col 1

 I file comandi sono molto utili per facilitare tutte le operazioni con Matlab. In particolare è possibile ripetere lunghe sequenze di comandi senza doverli riscrivere direttamente nel Command Window.

 La possibilità di modificare facilmente il valore delle variabili permette di effettuare velocemente calcoli, simulazioni e confronti.

I commenti sono preceduti da **%**

% questo è un commento

### **M-function function**

Possiamo aggiungere alla funzioni preesistenti, funzione costruite da noi per risolvere problemi specifici.

**Le variabili definite all'interno di una function sono LOCALI**

**Sintassi:**

```
function [output]= nomefunction(input)
      istruzioni;
```
All'interno del blocco di istruzioni le variabili output vengono settati e il loro valore viene ritornato al termine della funzione stessa.

Non occorre usare **return** come in C.

Anche le function vengono salvate con estensione .m; il nome del file che le contiene deve essere lo stesso di **nomef nction nomefunction**

### **Operatori matematici**

- $\bullet$  Sono definiti gli operatori matematici standard tra matrici (e vettori):
	- •somma **+**
	- Differenza **-**
	- Prodotto **\***
	- divisione (a destra e a sinistra) **/ \**
- $\bullet$  Per quanto riguarda il prodotto tra matrici (e tra vettori), mentre l'operatore **\*** definisce l'operazione standard riga per colonna (attenzione alle dimensioni), è definito anche un operatore prodotto elemento per elemento, indicato con **.\*** . Discorso analogo vale per la funzione potenza **^**, che nel caso elemento per elemento è indicata con **.^** .

Esempio:

**>> v = [1 2 3] \*[1 2 3] .\*[1**

**v =**

**1 4949**

### **Funzioni matematiche elementari**

#### Trigonometric.

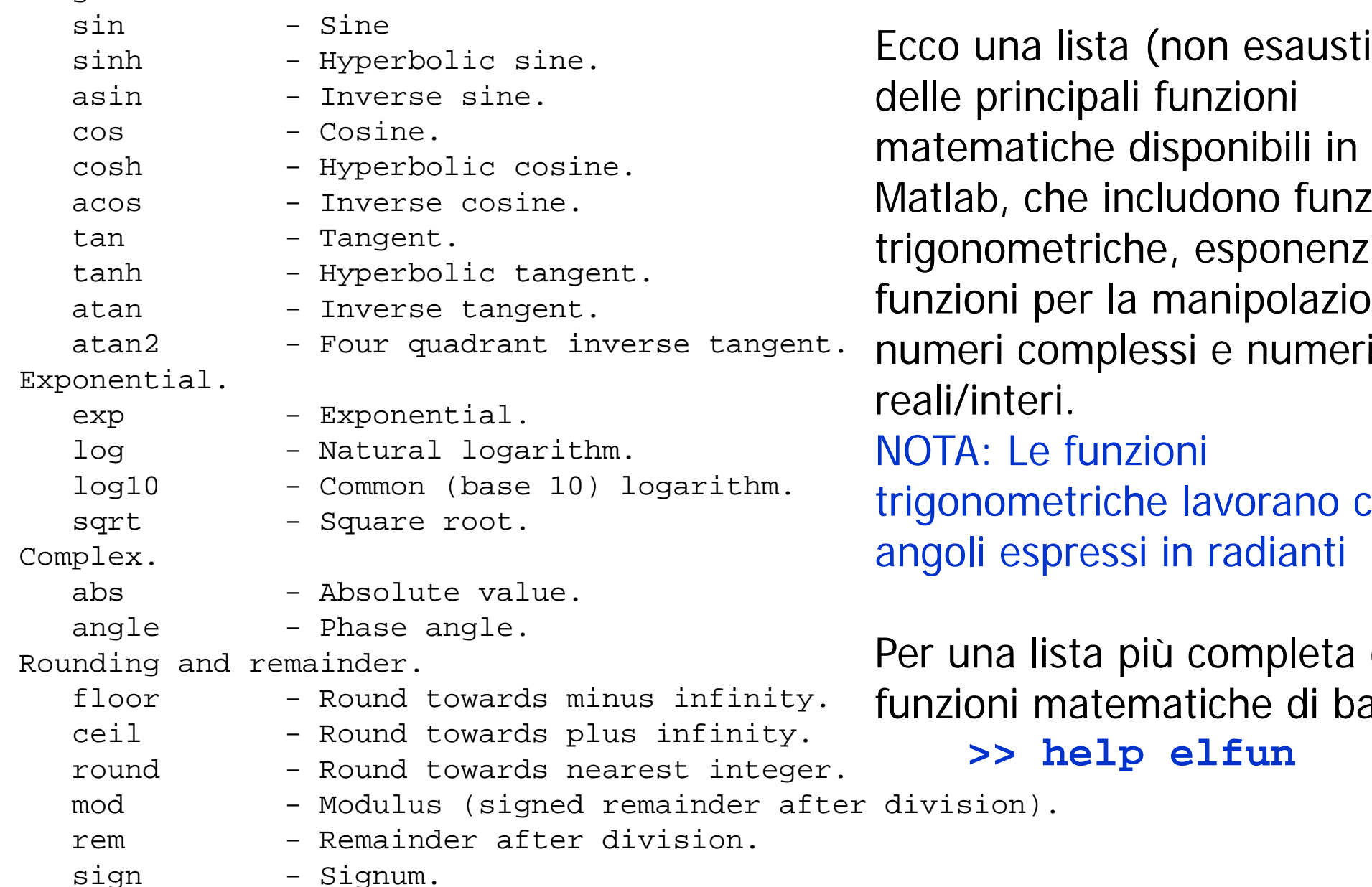

Ecco una lista (non esaustiva) delle principali funzioni matematiche disponibili in Matlab, che includono funzioni trigonometriche, esponenziali, funzioni per la manipolazione di . . . . . . . . . . . . . . . . . . . . reali/interi. NOTA: Le funzioni trigonometriche lavorano con angoli espressi in radianti

> Per una lista più completa delle funzioni matematiche di base

**>> help elfun**

 $\ddot{\phantom{0}}$ 

In Matlab il valore **0** rappresenta il valore booleano FALSE mentre tutti gli altri valori numerici rappresentano il valore booleano TRUE. Si dispone di 6 operatori:

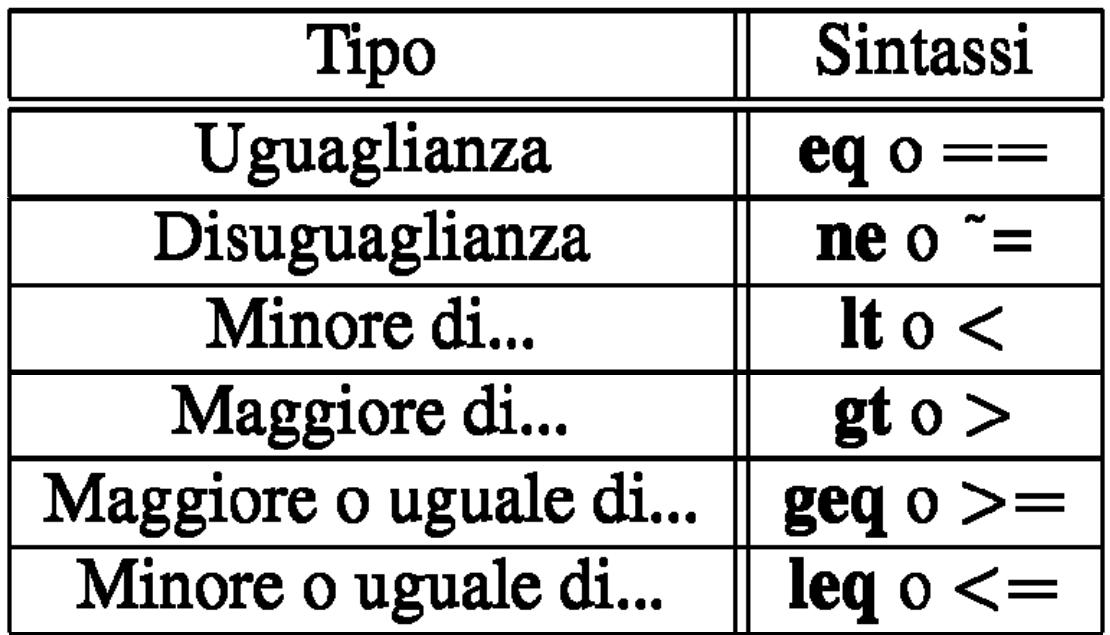

Se l'espressione è vera ritorna un 1 altrimenti 0.

**Un paragone tra due matrici viene eseguito elemento per elemento. per**

**Operatori Binari:** Il formato dell'operazione logica è **Ris=***operatore***(A B) , .** Gli operatori sono:

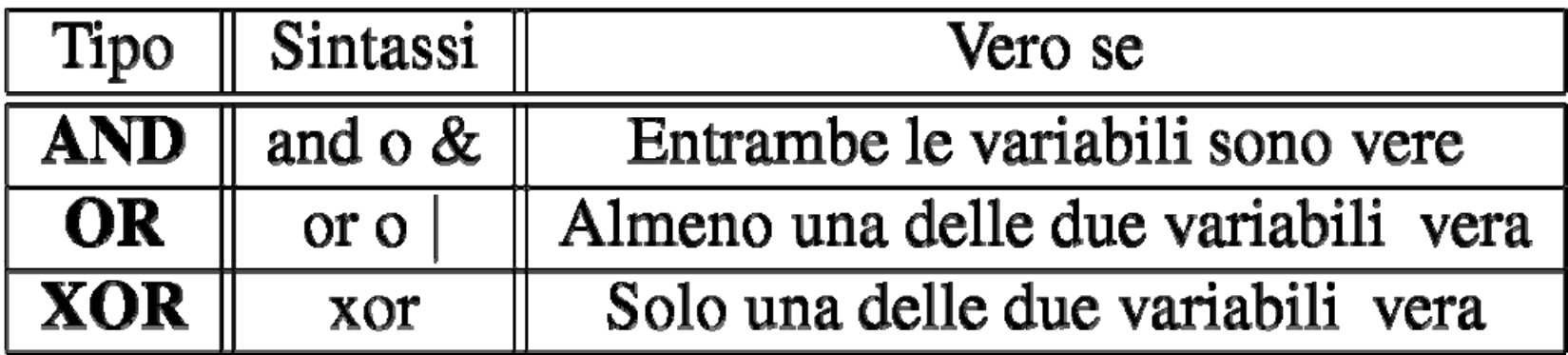

**Operatori Monari:** Il formato dell'operazione logica è  $\texttt{Ris=operatore}(\texttt{A})$  . Gli operatori sono:

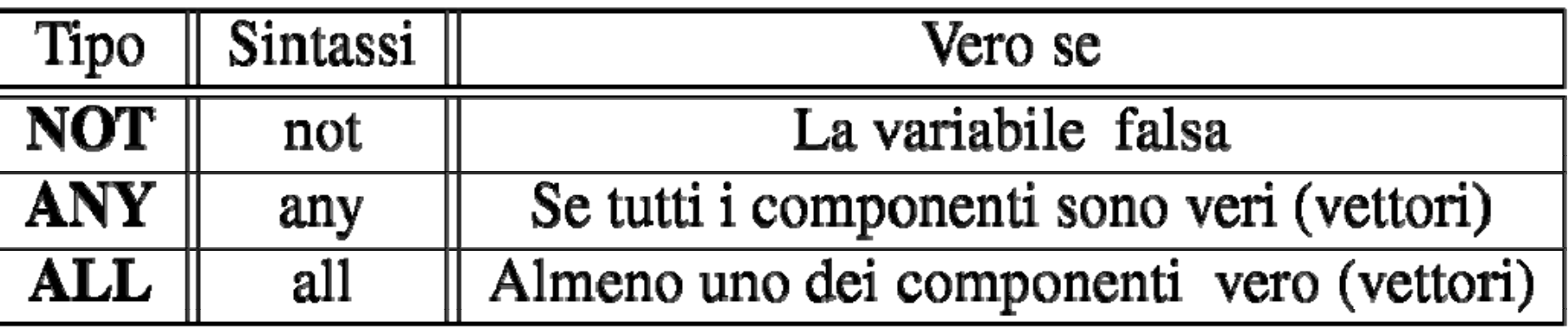

#### **Dimensioni**

```
>> [m,n]=size(A)
```
Assegna alla variabile **m** il numero di righe di **A** e alla variabile **<sup>n</sup>**il numero di colonne*.* Per la lunghezza di un vettore si veda il comando **length**.

### **Tras posta p**

```
>>B=A' ( oppure >>B=transpose(A)
)
```
Assegna a **B** il valore **A T**

#### **Determinante**

**>> d det(A) =det(A)**

Assegna alla variabile **d** il valore del determinante di **A**, se **A** è quadrata

#### **Inversa**

**>>I=inv(A)**

Assegna a **I** l'inversa della matrice A (se esiste!)

### **Ran g o**

#### **>> r=rank(A)**

Assegna alla variabile *r* il valore del rango di **A**.

### **Autovalori**

```
>> e=eig(A)
```
Assegna alla variabile **e** un vettore contente gli autovalori di **A**.

Si risolva il seguente sistema:

$$
\begin{cases}\nx_1 + x_2 + x_3 - x_4 = 1 \\
x_1 + x_2 - x_3 = 2 \\
x_1 - x_2 + x_3 = 0 \\
x_1 + 2x_2 - 3x_3 = 2\n\end{cases}
$$

### **Esempio: Risoluzione di un sistema lineare**

- $\bullet$ Abbiamo un sistema del tipo Ax=b.
- $\bullet$  Passi per la risoluzione:
	- •**•** Costruire A e b
	- •Verificare se *A* è invertibile
	- •Trovare la soluzione

 $\bullet$ • Realizzare una funzione che fornisca la soluzione del sistema lineare per qualunque coppia (A,b)

- Utilizzati per una programmazione evoluta
- Molto simili ai costrutti del C
- Consentono elaborazioni complesse dei dati

### **Costrutti fondamentali:**

- **IF**
- **FOR**
- **WHILE**

• Utilizzato quando l'esecuzione di un certo numero di istruzioni è vincolato dal soddisfacimento di un certa espressione logica.

### **Sintassi:**

**if** (*espressione logica* ) *istruzioni;* **elseif** (*espressione logica*) *istruzioni***else***istruzioni*

**end**

I blocchi **elseif** <sup>e</sup>**else** sono opzionali

**Controllo di temperatura di una stanza**

```
if (temperatura > 25) 
    ariafredda = 1;
elseif (Temperatura > 20)
    ariafredda=0;
    ariacalda  0; =
elseariacalda=1;
end
```
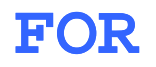

• Utilizzato quando un blocco di istruzioni deve essere ripetuto un ben determinato numero di volte.

#### **Sintassi:**

```
for indice=init:step:end
```
*istruzioni;* 

```
end
```
Step è l'incremento del contatore ad ogni ciclo. E' opzionale, se omesso vale 1

**Si vuole realizzare un vettore che contenga i valori da 0 a 5 passo 0.1**

```
y=[];
for t=0:0.1:5
    y= [y t];
end
```
Otteniamo **y=[0, 0.1, 0.2, ...]**

#### WHTT.E

 $\bullet$  Utilizzato quando un blocco di istruzioni deve essere ripetuto finché una condizione logica risulta vera.

**Sintassi:**

**while** (*espressione logica*)

*istruzioni;*

**end**

**Controllo di temperatura di una stanza**

**while (Temperatura<25) ariacalda=1;**

**end**

#### **BREAK**

• Utilizzato quando si deve interrompere un ciclo (for o while) prima del previsto.

#### **Esempio**

```
f i 1 1000 for i=1:1000
    a(i)=y(i)
    if (a(i) > 1000)    
        break;
    endend
```
#### **Per maggiori informazioni consultare l'help a matlab/lang**

### **Grafici in Matlab**

- $\bullet$ Per graficare l'andamento di una variabile si utilizza il comando **plot**.
- **>> plot(x,y)** crea un grafico nella cui ordinata sono presenti i valori del vettore y e nella cui ascissa i valori del vettore x.

#### **ATTENZIONE!!!!!**

**I tt i d l t di i i! I vettori x e y devono avere le s tesse dimensioni!**

- $\bullet$ E possibile anche specificare lo stile del plottaggio. Ad esempio con **>> plot(x,y,'m--')**
- $\bullet$  Esempi: plottare semplici funzioni come **sin(t), cos(t)** per **<sup>t</sup>**da 0 a 10

### **Grafici in Matlab**

- $\bullet$  Il comando plot traccia un grafico sull'ultima figura aperta, cancellando il grafico precedente. Per creare una nuova figura si usa il comando **fi gure**
- $\bullet$ **• Il comando hold consente di "bloccare" l'immagine sul grafico. Il** prossimo comando **plot** disegnerà sulla stessa finestra ma **non** cancellerà il grafico precedente. In questo caso si può usare il comando **legend** per aggiungere una legenda
- $\bullet$ Il comando **grid** consente di sovrapporre una griglia al grafico
- $\bullet$ **• Con xlabel, ylabel** si possono aggiungere etichette agli assi, e con il comando **axis** si possono cambiare i limiti del plottaggio
- $\bullet$  È possibile tracciare grafici di diversi colori <sup>e</sup> con diverse tipologie di linea e disegnare più grafici nella stessa figura (comando **subplot**).
- $\bullet$  Il comando **print** consente di salvare i grafici in figure di diversi formati (eps, jpeg, tiff ).
- $\bullet$ Per ulteriori dettagli: **help plot**

## **TEORIA DEI SISTEMI E DEL CONTROLLOLM in Ingegneria Informatica e Ingegneria Elettronica**

http://www dii unimore it/~lbiagiotti/TeoriaSistemiControllo html http://www.dii.unimore.it/~lbiagiotti/TeoriaSistemiControllo.html

# **INTRODUZIONE A MATLAB**

Ing. Luigi Biagiotti e-mail: <u>luigi.biagiotti@unimore.it</u> http://www.dii.unimore.it/~lbiagiotti